# **PROJECT WIZARD FOR AVR MICROCONTROLLERS PROGRAMMING IN C LANGUAGE**

#### **Radek Ševčík**

Master Degree Programme (2), FEEC BUT E-mail: xsevci30@stud.feec.vutbr.cz

> Supervised by: Tomáš Frýza E-mail: fryza@feec.vutbr.cz

#### **ABSTRACT**

This article describes AVR Wizard programme that was developed for AVR Studio. This software simpliefies microcontrollers (MCUs) programming in a way of general peripheries settings and registers settings for varied MCUs. AVR Wizard is able to generate C language-based MCU main programme structure with chosen settings. User-friendly handling and no longer detailed studies of MCU datasheets are also main advantage.

#### **1. ÚVOD**

Pro programování mikrokontrolérů (MCU) řady AVR od firmy Atmel existuje několik vývojových prostředí, jak komerčních, tak i volně stažitelných. Výhodou komerčních programů jsou rozličné doplňkové služby, jako jsou například různé pomocné programy, či speciální knihovny pro často používané externí obvody, díky kterým se usnadňuje programování mikrokontrolérů. Většina komerčního softwaru existuje i ve volných verzích. Avšak na rozdíl od placené verze jsou tyto programy většinou omezeny jak velikostí kódu, tak i funkčností některých funkcí.

Řešením může být vývojové prostředí AVR Studio, které přímo výrobce mikrokontrolérů AVR, firma Atmel, volně distribuuje na svých stránkách [1]. Bohužel tento program neobsahuje pomocné nástroje běžné v komerčních prostředích. Proto vznikl tento projekt, snažící se o vytvoření uživatelsky přívětivého softwaru k programu AVR Studio (tzv. projekt wizard), který po zadání využívaných periférií vygeneruje kostru programu v jazyce C pro procesory AVR.

#### **2. AVR STUDIO**

AVR Studio je vývojové prostředí pro programování MCU AVR od firmy Atmel pomocí asembleru. Jde do něj integrovat volný překladač jazyka C (GCC) - WinAVR [3]. Obsahuje debuger na odladění programu pomocí simulátoru. Pokud mikrokontrolér podporuje JTAG, lze pomocí AVR Studia zjišťovat hodnoty registrů a proměnných a stav vykonávání programu přímo v mikrokontroléru. Zkompilovaný program lze naprogramovat do obvodu buď pomocí externího programátoru, nebo lze využít některý z AVR Studiem podporovaných programátorů.

### **3. AVR WIZARD**

#### **3.1. POPIS PROGRAMU**

Program AVR Wizard vznikl jako pomocný nástroj k vývojovému prostředí AVR Studio. Tento software slouží k usnadnění práce programátora tím, že nemusí detailně studovat dokumentaci, všemožná nastavení periférií obvodu a hledat pozice jednotlivých bitů v registrech k právě programovanému mikrokontroléru.

Po zapnutí aplikace si uživatel vybere z nabídky svůj programovaný obvod. Otevře se okno s nabídkami pro nastavení jednotlivých periférií, jak je vidět na obrázku 1 vlevo, kdy byl použit obvod ATmega32. Zde se mohou přednastavovat brány. Rovněž lze vybírat z jednotlivých režimů čítačů/časovačů, přičemž se zobrazují doby, kdy dojde k událostem jako je například přetečení registru časovače, nebo s jakou střídou je právě generovaná PWM. Samozřejmostí je možnost vybrat si z některého podporovaného přerušení časovače. Následuje záložka, kde je nabídka pro povolení nastavení doby, kdy dojde k resetu od watchdogu. Zde se nachází i menu pro výběr předděličky vstupních hodin obvodu. Dále si uživatel může povolit AD převodník a vybrat si rychlost převodu a vstup, na kterém má probíhat měření napětí, referenční napětí sloužící pro převod a povolit přerušení při dokončení konverze. Obdobně jde nastavit i komparátor, u kterého se nastavují vstupy, a při jaké události komparátoru dojde k přerušení.

Následuje sériová linka UART. Zde si uživatel vybírá, zda je povolen příjem a vysílání. Nastavuje parametry přenosu, jako je rychlost, parita, počet stopbitů a při jakých událostech může dojít k přerušení. Kromě běžné sériové linky mikrokontroléry AVR obsahují TWI (Dvojvodičové Sériové Rozhraní) a SPI (Sériové Periferní Rozhraní). U nich se opět vybírá přenosová rychlost a z několika možností nastavení. Kromě přerušení od periférií existují přerušení od některých vývodů nebo skupin vývodů. Samozřejmostí je popis, na které bráně je daný vývod vyveden. Poslední nabídkou je výběr knihoven. Zde lze přednastavit často používané knihovny. Například pokud si programátor vybere LCD display, program za něho předdefinuje knihovnu, ve které se ovladač pro display nachází, nastaví konstanty a provede inicializaci.

Potom co uživatel dokončí nastavování, dojde po stisku tlačítka "Generuj kód" v hlavním okně ke generaci programu v jazyce C (viz obrázek 1 vpravo). Programátor si vygenerovaný kód zkopíruje a přenese do AVR Studia, kde jej doplní a dopíše do finální podoby.

### **3.2. ROZBOR PROGRAMU**

Program AVR Wizard byl navržen pro generování kódu v jazyce C (překladač GCC). AVR Studio má informace o jednotlivých typech mikrokontrolérů uloženy v \*.xml souborech. XML (Rozšířitelný Značkovací Jazyk) je značkovací jazyk, kde každá informace je ohraničena značkami, které popisují, co daná informace znamená. V těchto souborech jsou uloženy adresy a názvy jednotlivých bitů a registrů. Bity a registry jsou důležité kvůli zjišťování existence jednotlivých periférií. Pokud bit, kterým se nastavuje určitá periférie, existuje, pak daná periférie musí existovat. Dále se zde nalézají popisy pouzder, napájecí napětí a další informace o daném mikrokontroléru. Proto byly tyto soubory vybrány jako primární zdroj dat pro AVR Wizard. Informace, které se v těchto souborech nenalézají, jako například možnosti výběru vstupů pro AD převodník, jsou uloženy v kořenovém adresáři AVR Wizardu v souborech typu \*.ini. Tento typ byl zvolen především z důvodu snadné editace a přidávání pro nové typy mikrokontrolérů.

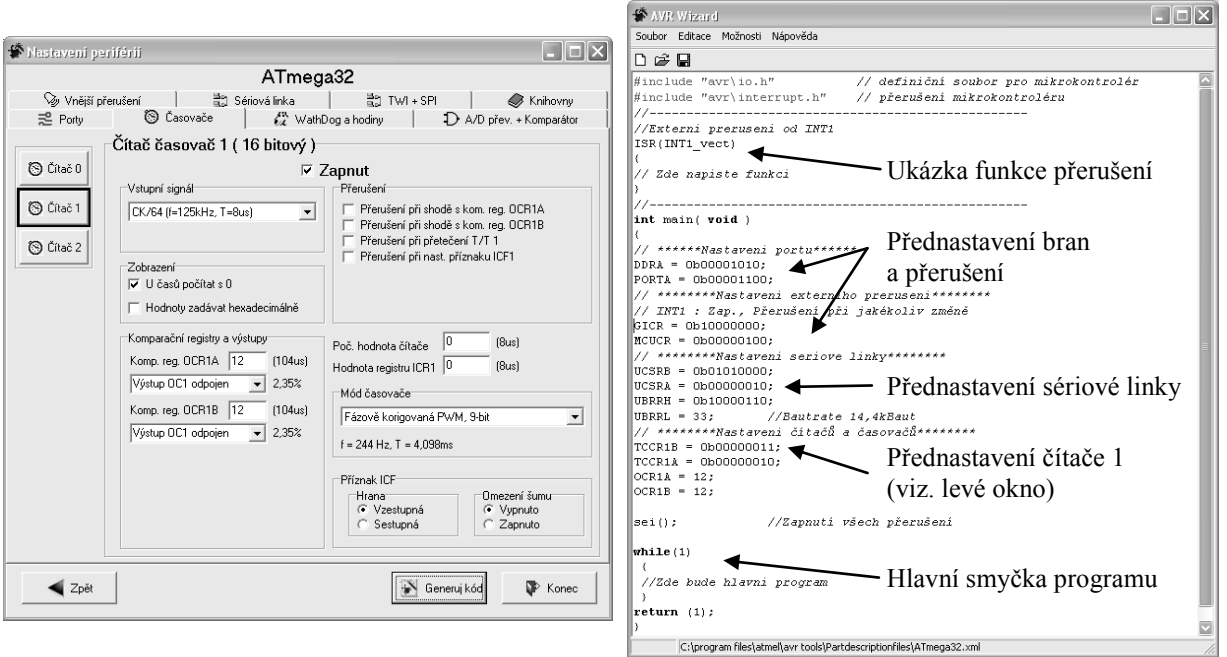

#### **Obrázek 1:** Ukázka nastavovací záložky pro časovač (vlevo) a hlavní okno s automaticky vytvořeným programu (vpravo)

## **4. ZÁVĚR**

Původním hlavním záměrem bylo vytvořit univerzální software, který podporuje většinu mikrokontrolérů AVR. Během vývoje se ukázalo, že existuje vždy pár obvodů, které se od ostatních v řadě odlišují například tím, že obsahují jiný typ časovače, a tím i zcela jiné nastavení, než je typické pro většinu mikrokontrolérů. Proto u některých obvodů některé funkce nastavení nemusí fungovat, i když je daný mikrokontrolér podporuje. I přesto program AVR Wizard zvládá bezchybně generovat kód pro většinu MCU AVR jak řady AT-Mega, tak i ATTiny.

#### **LITERATURA**

- [1] Atmel Corporation. *Oficiální stránka firmy Atmel*. [Online] Available: http://www.atmel.com/ (únor 2008)
- [2] Váňa, V. Mikrokontroléry ATMEL AVR popis procesoru a instrukční soubor Nakladatelství: BEN, 2003
- [3] WinAVR. *Dokumentace softwaru WinAVR.* [Online] Available: http://winavr.sourceforge.net/ (únor 2008)